# **LICENÇA MATERNIDADE**

### **Passo a Passo**

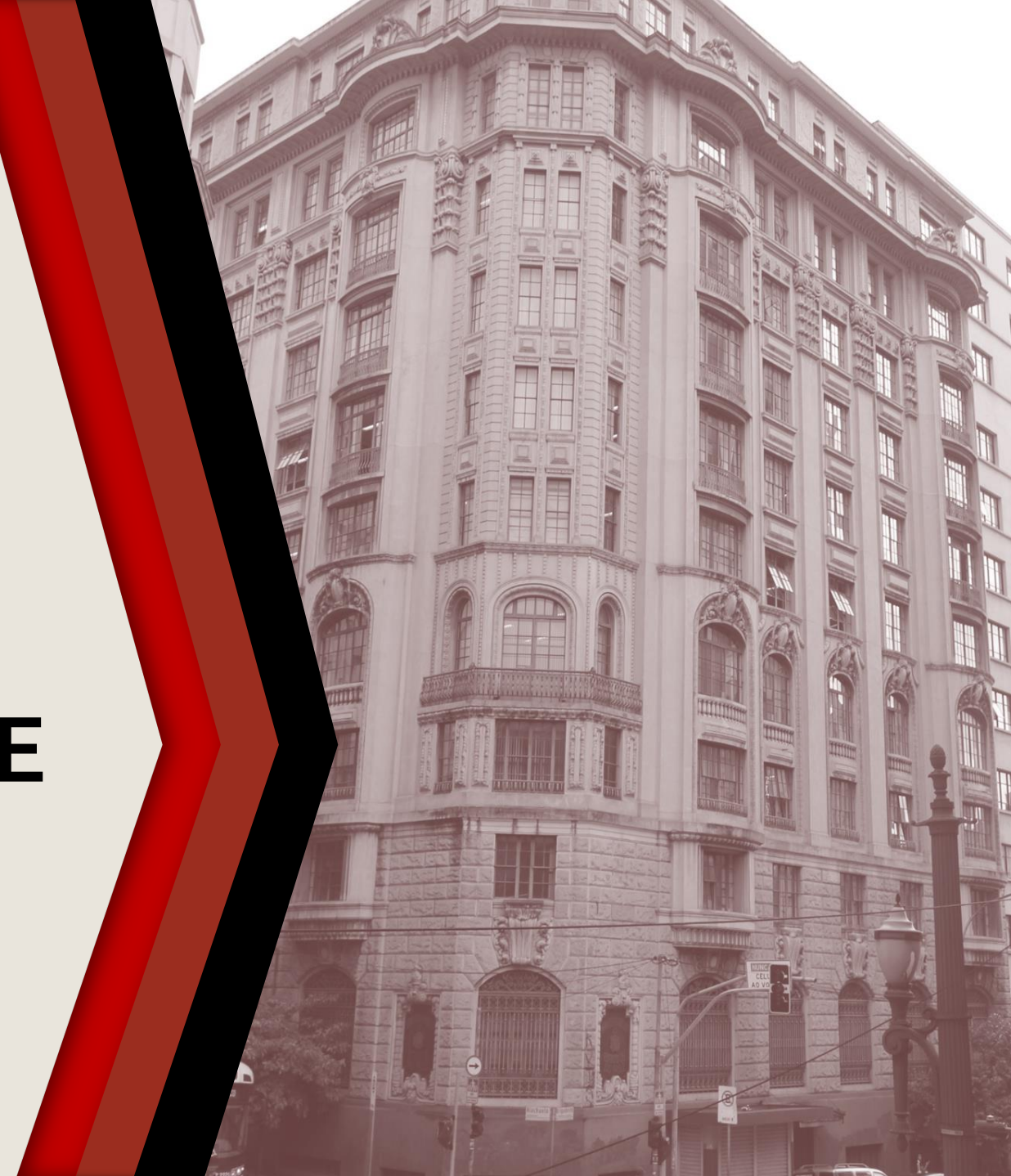

### **PASSO A PASSO**

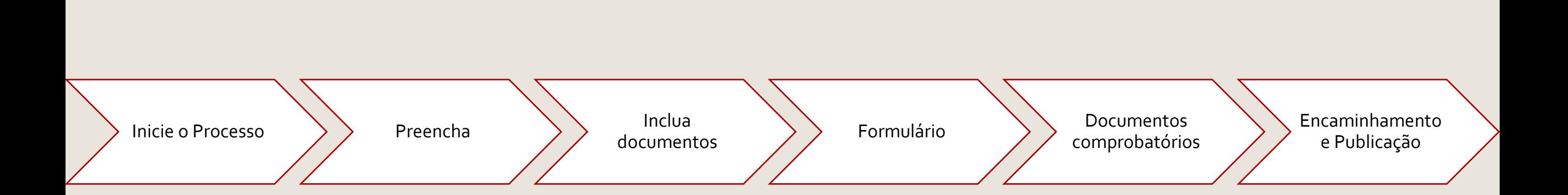

### <span id="page-2-0"></span>**INICIE O PROCESSO**

- ▶ Acesse o SEI
- Clique em **Iniciar Processo**
- Selecione **Área de Saúde – Licença Maternidade**

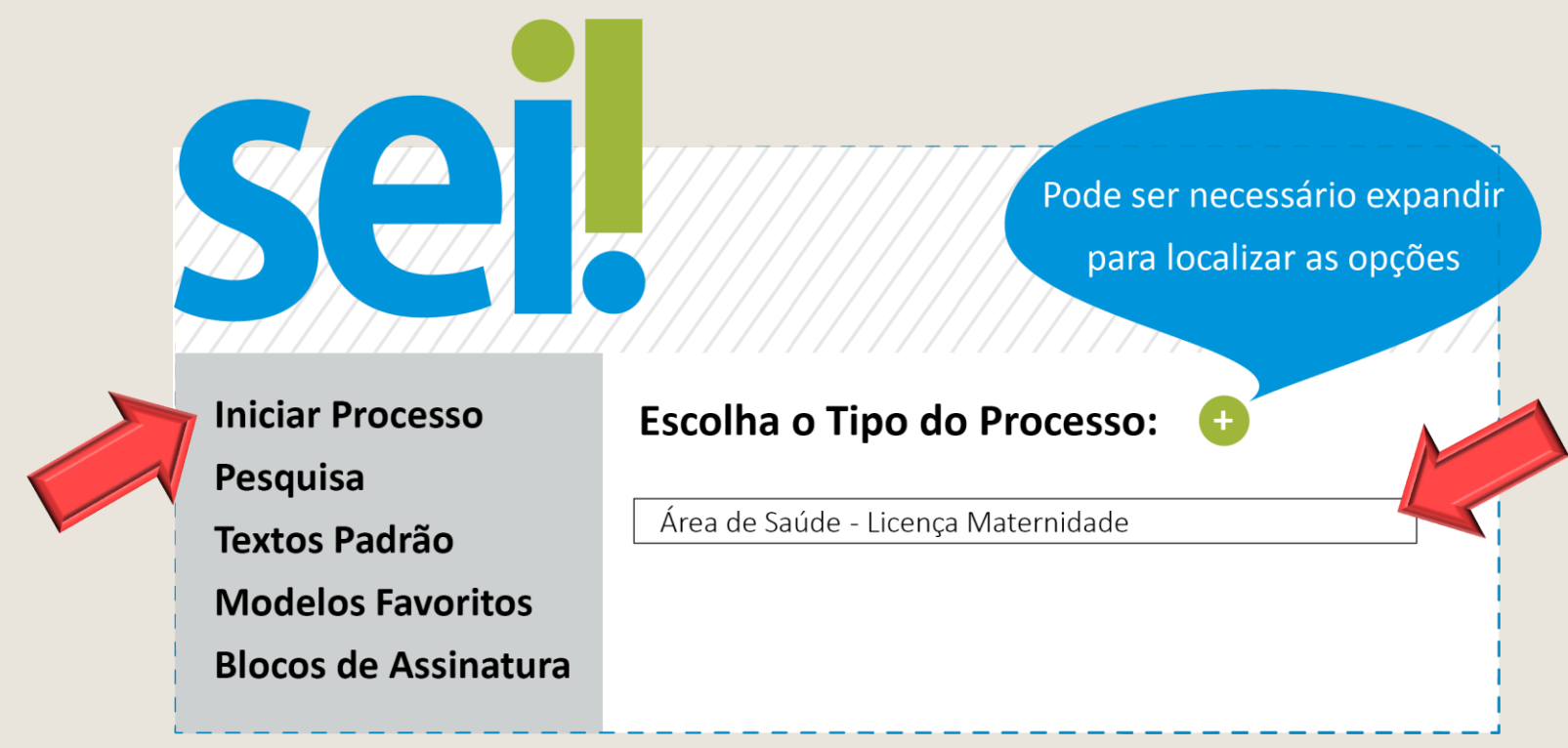

### <span id="page-3-0"></span>**PREENCHA**

- Em **Classificação por Assunto**, preencha com Licença Maternidade
- Em **Interessado** escreva o nome da servidora
- Em **Nível de Acesso** selecione: restrito
- Os demais campos não são de preenchimento obrigatório
- Clique em **Salvar** para gerar o protocolo

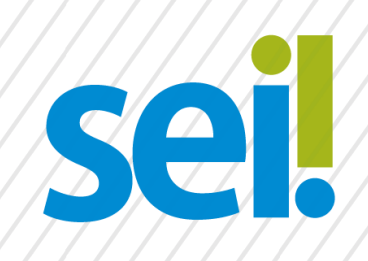

#### **Iniciar Processo**

Classificação por Assunto:

Licença Maternidade

Interessado:

Nível de Acesso

**•** Restrito

Nome Sobrenome

Salvar

### <span id="page-4-0"></span>**INCLUA DOCUMENTOS**

Com o processo selecionado no menu esquerdo, clique no ícone de inclusão de documentos e selecione **Requerimento - Licença Maternidade (Formulário)** ou **Requerimento - Licença Maternidade (32 semanas) (Formulário)** ou **Requerimento - Licença Maternidade Pós-Internação (Formulário).**

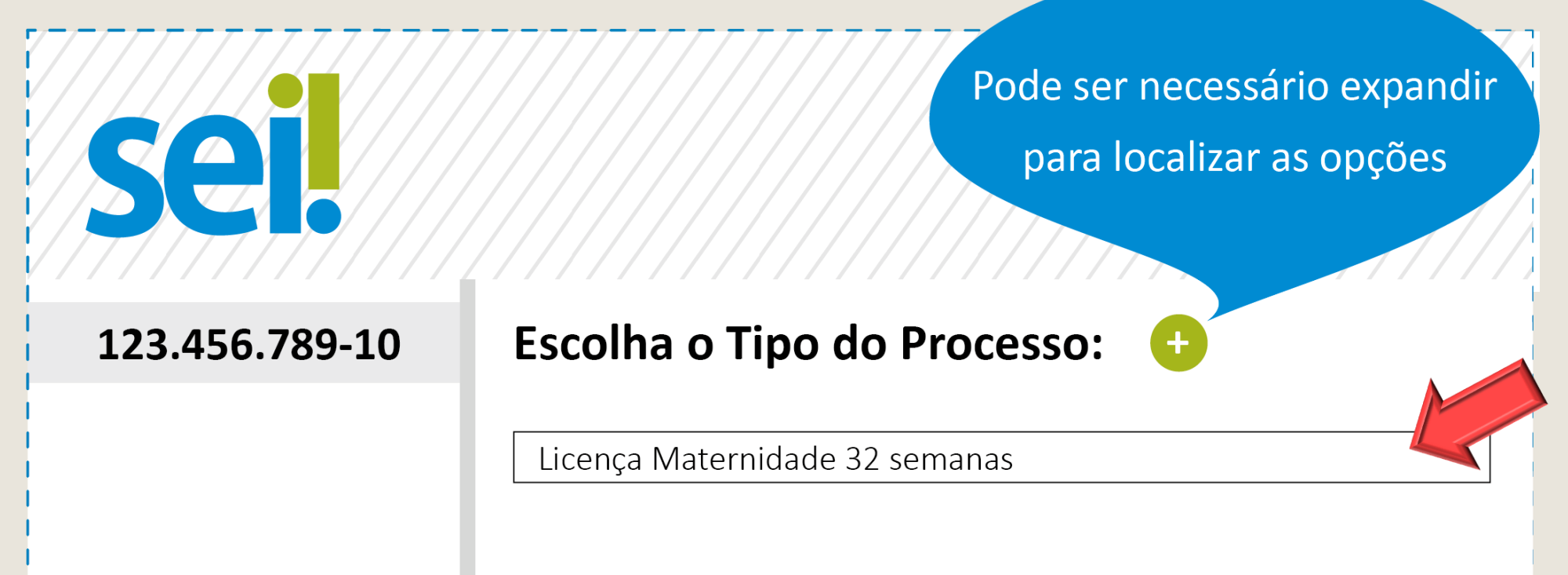

# <span id="page-5-0"></span>**FORMULÁRIO**

- Preencha o formulário e, finalize em **Confirmar Dados**
- Selecione o ícone **Assinar.** Insira sua senha para efetivar sua assinatura.

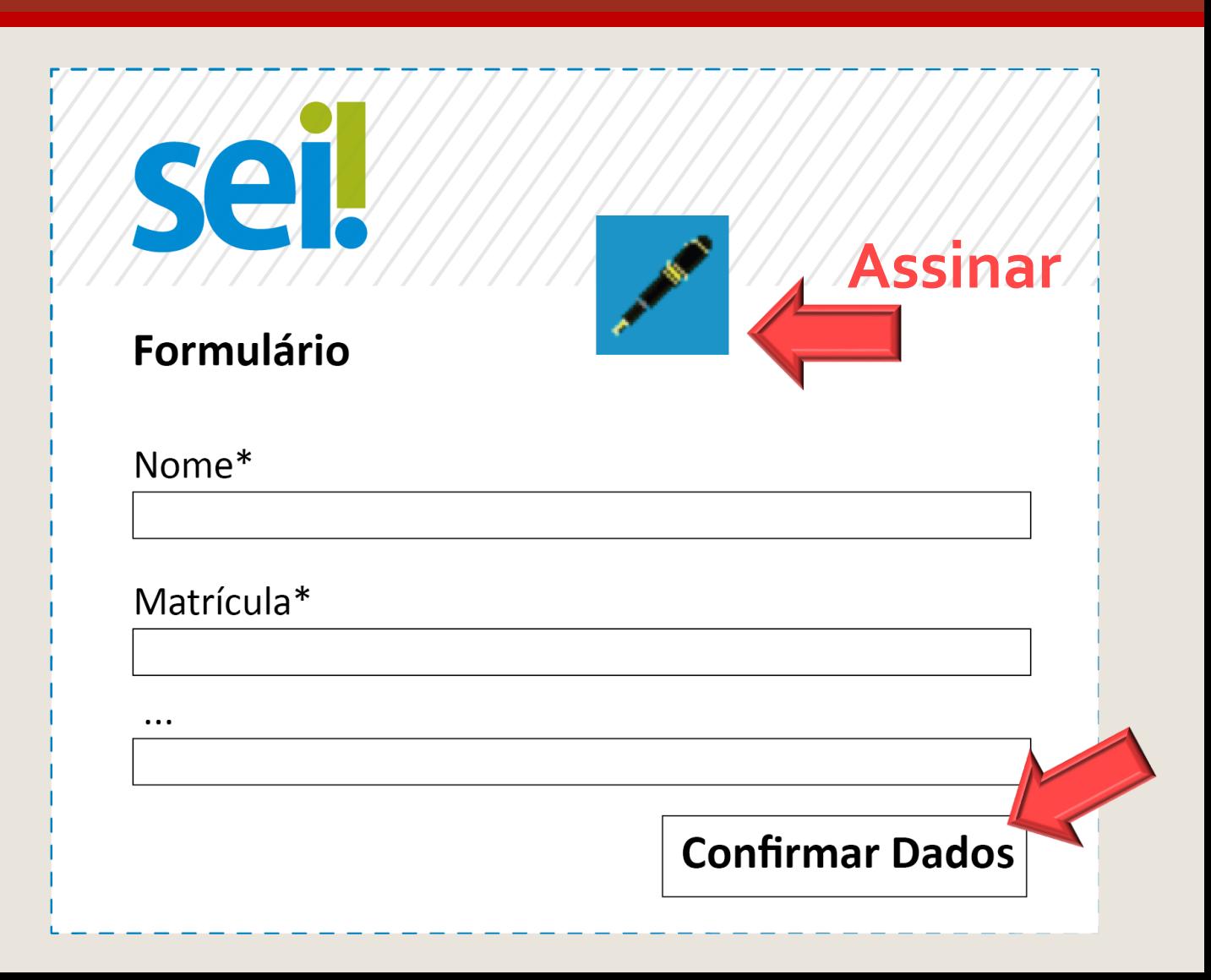

## <span id="page-6-0"></span>**DOCUMENTOS COMPROBATÓRIOS**

Conforme o caso, é obrigatória a inclusão dos seguintes documentos comprobatórios:

- **Licença Maternidade 32 semanas:** atestado médico informando a necessidade do afastamento, exame que comprove a idade gestacional.
- **Licença Maternidade Pós Nascimento:** certidão de nascimento. Neste caso, a licença poderá retroagir até 15 dias antes do parto.
- **Licença Maternidade Pós-Internação**: casos em que a internação da mãe ou do recémnascido superem 15 dias, será concedido 180 dias mais a quantidade de dias que a mãe ou o recém-nascido ficaram internados, desde que o período supere 15 dias (atestado de alta médica)

# <span id="page-7-0"></span>**ENCAMINHAMENTO E PUBLICAÇÃO**

Após assinar e anexar a documentação necessária, basta encaminhar o processo para a unidade do SEI: AS Perícias.<br> **Enviar Processo** 

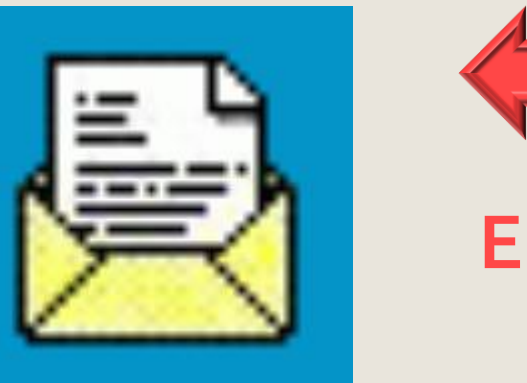

PRONTO! Agora é só aguardar a análise da Área de Saúde e a publicação em Diário Oficial.